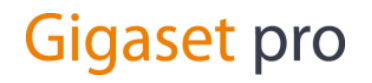

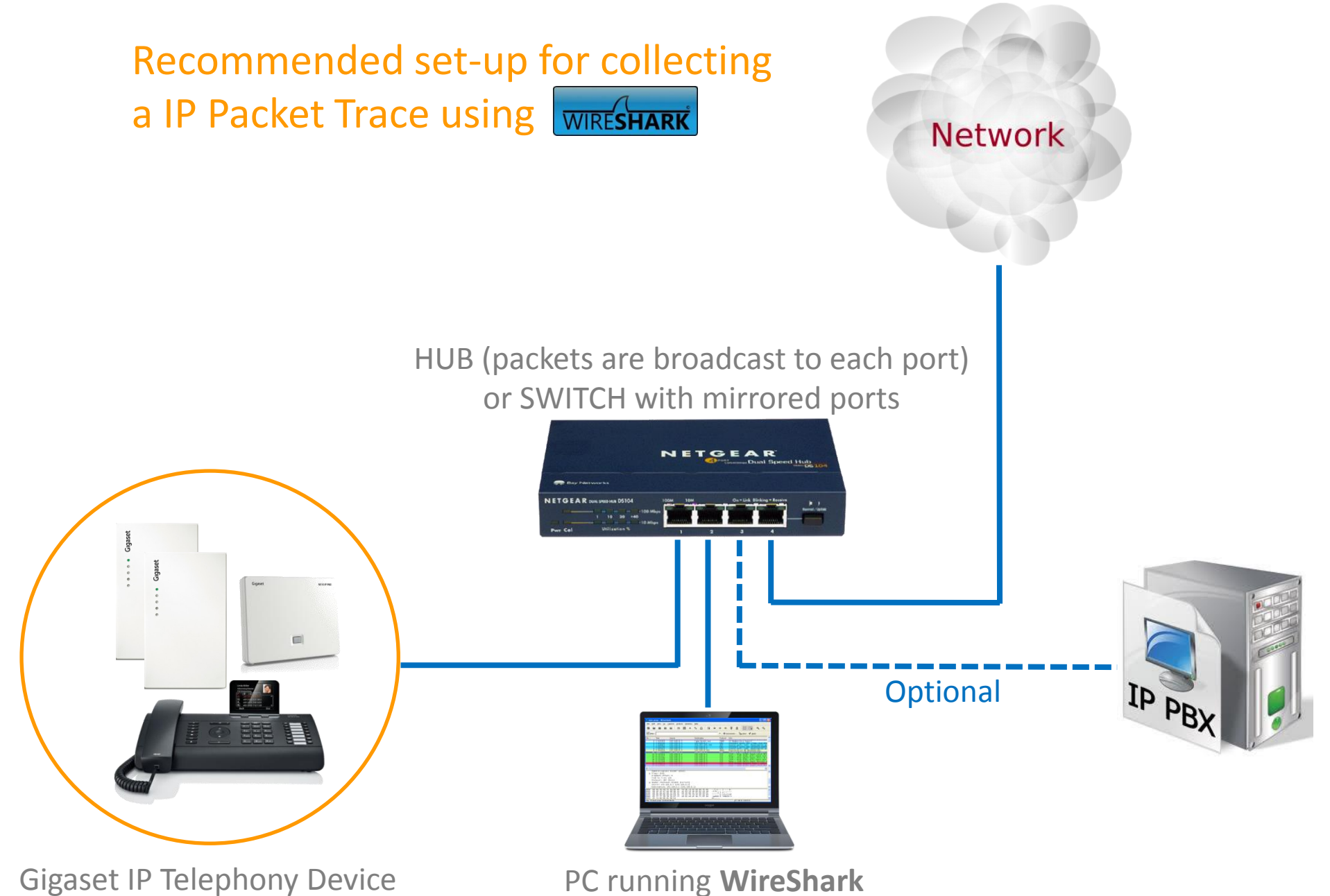

## Provide full details of the equipment and call-flows

**Gigaset pro** 

For each WireShark trace file submitted please accompany with a comprehensive summary of all equipment, IP addresses and telephone numbers which are included in the trace. For example:

================

## **TEST ENVIRONMENT**

- Party A > N510 IP Address 192.168.0.12 User Extension 201
- Party B > N510 IP Address 192.168.0.12 User Extension 202
- Party C > Samsung PBX IP Address 192.168.0.50 phone User Extension 203
- Party D > Samsung PBX IP Address 192.168.0.50 phone User Extension 204
- Party E > External Caller Telephone Number: 01234 567890

================

## **TRACE 1 SUPERVISED TRANSFER - Successful**

- 1. E calls A (bothways speech audible)
- 2. A presses R (Recall) or Softkey Ext. Call to initiate call transfer
- 3. A dials 203 to call C
- 4. C Rings
- 5. C Answers
- 6. A speaks with C (bothways speech audible)
- 7. A hangs-up call
- 8. C speaks with E (bothways speech audible)
- 9. C hangs-up
- 10. E hangs-up

================

## **TRACE 2 UNSUPERVISED TRANSFER - UnSuccesful**

- 1. E calls A (bothways speech audible)
- 2. A presses R (Recall) or Softkey Ext. Call to initiate call transfer
- 3. A dials 203 to call C
- 4. C Rings
- 5. A Hangs-up call before C answers
- 6. C answers
- 7. C connected to E but speech not audible by either party